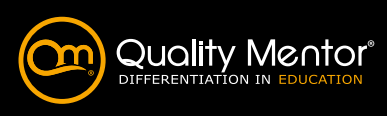

Effectief gebruiken klembord • Geavanceerde plakopties • Doorvoeren aangepaste reeksen

• Geavanceerde beveiliging • Meervoudige grafieken en grafieksjablonen in uw huiskleur

• Figuren, berekeningen en objecten van en naar Word, Outlook en PowerPoint

• Geavanceerde berekeningen met data, dagen en uren (leeftijdsafhankelijke

• Gebruik van de werkbalk Snelle toegang • Documenten maken en wijzigen • Selecteren van tekst en werken met

Opslaan en delen van documenten

• Documenten opslaan in de Cloud • Documenten opslaan als een ander

• Exporteren van documenten • Versiegeschiedenis • Documenten delen

Opmaak van documenten in Microsoft Word

• Documenten maken op basis van

• Controlegetallen en kruiscontroles • Samenvoegen (adresbestand) naar Word • Zoeken, vinden en vervangen van tekst tot een deel uit een formule • Maken van Macro's • Maken van Sjablonen • Maken van Invulformulieren • Tip voor werken met grote werkmappen • Scenario's "wat als .." en doelzoeker

• Transponeren • Koppelen

overzetten

controles)

Basis Microsoft Word Kennismaken met Word • Menustructuur van de App

selecties • Documentweergaven • Zoeken en vervangen

(Office 365)

bestandstype

sjablonen • Tekenopmaak • Alineaopmaak • Opmaken van documenten

www.qualitymentor.nl

Vervolg op volgende pagina >

# Klassikale trainingen

Veel computergebruikers gebruiken na een migratie vaak alleen basisfunctionaliteiten (uit voorgaande applicaties) terwijl de echte productiviteitswinst te halen is in de geavanceerde besturing en verbeterde functionaliteiten van een nieuwe versie.

De veranderingen en verbeteringen zijn niet alleen van cosmetische aard, maar hebben ook een impact op de fundamentele werking van de applicaties. Allemaal veranderingen die tot doel hebben om nog beter en efficiënter te kunnen werken. De nadruk ligt hierbij op het woord "kunnen", want als de gebruiker niet goed getraind wordt om de nieuwe functionaliteiten tijdens het dagelijkse werk te gebruiken dan is de investering in de nieuwe software eigenlijk weggegooid geld.

In een klassikale groepstraining (op locatie bij de klant) kan met eigen bestanden/huisstijl (images) gewerkt worden. Deze dienen vooraf kenbaar gemaakt te worden, zodat de trainer zich hierop kan voorbereiden. Voor alle trainingen maken wij alleen gebruik van eigen trainers en consultants. Naast de theoretische kennis, hebben zij ook veel praktijkervaring in het trainen van individuen en/of groepen. We besteden naast de standaard lesstof ook aandacht aan praktische tools, tips en vaardigheden.

# Overzicht Klassikale trainingen

## Office 365 voor key users

- Office 365
- Introductie
- Waarom Office 365?
- Opslaan in de cloud en op OneDrive
- Scenario groeiende organisatie, beter samenwerken
- Eenvoudiger beheren van toegang tot bestanden
- Samenwerken met Office 2016/365 • Gebruik je OneDrive of SharePoint of
- Teams? • Werk je via de Browser of via de Ver-
- kenner? • Hoe werken alle pakketten samen

### **OneDrive**

- Wat kun je met je OneDrive?
- Nieuw bestand maken en delen • Map maken
- Co editing
- Verplaatsen/kopiëren
- SharePoint/Teams integratie
- Gedeeld met mij en Door mij
- Synchroniseren van je OneDrive
- Stoppen met Delen of machtiging aanpassen
- Bewerken in Online en 2016-toepassingen

- **Teams**<br>• Wat heb je aan Teams?
- Hoe richt je een Teams-team in? • Hoe nodig je medewerkers en gasten uit
- in je team? • Teams-kanalen uitbreiden
- Vlot met Teams werken. Minder mailen
- dankzij Teams
- Teams tips en trucs
- Integratiemogelijkheden: OneNote, Planner, Forms

# Overige praktische pakketten

- Introductie OneNote • Introductie Forms
- Wat kun je met Planner?
- Welke rol speelt SharePoint

# Basis Microsoft Excel

- Werken met Excel
- Indeling in Excel
- Gebruik van de werkbalk Snelle toegang • Werkmappen en werkbladen toevoegen en benoemen
- Gegevens invoeren, wijzigen en verwijderen • Cellen selecteren, kopiëren, verplaatsen
- en verwijderen • Gebruik van de 'vulgreep'

- Rekenmodel opzetten
- Rekenkundige operatoren gebruiken • Formules maken en kopiëren
- Gebruiken van absolute en
- relatieve cel-verwijzingen • Gebruikmaken van benoemde bereiken en cellen
- De meest gebruikte Excel functies toepassen

- **Opmaak**<br>• Een Excel-werkblad opmaken • Gebruiken van voorwaardelijke opmaak
- Tabellen
- Tabellen maken
- Titels blokkeren
- Sorteren en filteren (zoeken)
- Rijen en kolommen aanpassen, toevoegen en verwijderen
- Grafieken
- Gegevens selecteren
- Grafieken maken
- Verschillende grafiektypes • Grafieken wijzigen
- 
- 
- **Afdrukken**<br>• Afdrukbereik instellen en wijzigen
- Titels afdrukken • Kop- en voetteksten toevoegen
- Afdrukvoorbeeld en afdrukinstellingen

# Gevorderd Microsoft Excel

- Functies in de functiebibliotheek
- gebruiken
- Rekenfuncties
- Zoekfuncties • Datumfuncties

**QUALITY MENTOR** 

- Functies nesten (functies in functies
- gebruiken) **Databasefuncties**
- Complexe formules evalueren

# Werken met gegevens, valideren en

- beveiligen Gebruik maken van 'Snelle analyse' en 'Snel aanvullen'
- Cel-restricties opleggen
- (validatie van gegevens)
- Meerkeuzelijst maken
- Celbeveiliging instellen • Werkbladen- en werkmappen beveiligen

- Tabellen Tabellen en grafieken maken, wijzigen en opmaken
- Titels blokkeren • Filteren en (de)groeperen

- Draaitabellen Wat is een draaitabel en wat kun je ermee
- Een draaitabel maken en wijzigen • Berekende draaitabelvelden
- maken en wijzigen
- Gegevens in een draaitabel groeperen
- Slicers gebruiken
- Data samenvatten
- Gegevens analyseren • Dashboard(s) maken
- 

# Ervaren Microsoft Excel

- Excel aanpassen
- Gebruikersopties instellen

• Meerdere werkbladen in beeld brengen • Gegevensvalidatie instellen • Uit lijsten kunnen valideren • Tabelinvoer van gegevens **Inceerde functies** • Aantallen en tussentotalen tellen • Rekenen met voorwaarden • Tekstfuncties gebruiken • ALS-functie EN-functie OF-functie • Geneste ALS-functie • Verticaal zoeken

- Menu aanpassen • Sjabloon toepassen
- Zelf sjabloon maken

# Extra mogelijkheden • Meerdere werkbladen bewerken

# Overzicht Klassikale trainingen

- Controleren, bewerken en beh • Spelling- en grammaticacontrole
- Vertalen
- 
- Opsommingstekens • Kop- en voetteksten
- Paginanummering
- Autocorrectie

- **Objecten**<br>• Tekstkolommen invoeren en verdelen
- Tabellen invoeren en opmaken
- Afbeeldingen of andere objecten invoe-
- gen (zoals pictogrammen of 3D-modellen) Afbeeldingsopmaak Speciale tekens in een document invoegen

# rderd Microsoft Word

- **Algemeen**<br>• Standaardinstellingen van de Microsoft
- Word App wijzigen
- Bestandslocaties • Het Lint aanpassen
- 

### Word-document opzetten

- Secties maken en gebruiken • Een formulier met invoervelden maken en
- wijzigen

• Gebruiken van stijlen

• Opslaan van een document als sjabloon

### Word-document opmaken

- Gebruikmaken van voet- en eindnoten
- Gebruikmaken van bladwijzers
- Inhoudsopgave en index genereren
- Redigeren (wijzigingen bijhouden) Etiketten en/of enveloppen maken

# **Integratie met andere applicaties**<br>• Gegevens uitwisselen met andere Office

- 
- Apps zoals Microsoft Excel Word-documenten samenvoegen met bijvoorbeeld Microsoft Access
- Excel-lijst maken en aanpassen voor
- gebruik in Microsoft Word • Regels gebruiken bij samenvoegen • Mailing maken
- 

- Macro's Macro's opnemen • Macro's uitvoeren
- Macro's toewijzen aan werkbalk Snelle toegang

# Basis Microsoft PowerPoint

- Kennismaken met PowerPoint
- Interface
- Dia's • Objecten

• Animaties • Tijdsinstellingen

- Thema's en sjablonen
- Werkbalk Snelle toegang en Lint

### Presentaties maken

• Ontwerpen, bewerken en opmaken • Verschillende typen dia's

entaties opmaken • Dia-overgangseffecten • Sjablonen en thema's toepassen • Verschillende weergaves

- Dia's maken, verplaatsen en kopiëren
- Tekst toevoegen en opmaken Indelen met behulp van secties

**Onderdelen gebruiken**<br>• Tabellen en grafieken (op)maken • (Scherm)afbeeldingen en objecten invoegen • Vormen en lijnen tekenen • Organigrammen en SmartArt • Audio en video toevoegen Presentatie geven • Diavoorstelling instellen • Presentatorweergave • Starten en stoppen • Navigeren • Hand-outs uitdelen

# Orde houden

- Verwijderen
- Archiveren • Categoriseren
- 
- Persoonlijke mappen • Openbare mappen
- 

# Instellingen • Standaardinstellingen

- Optionele instellingen
- Snelle stappen

### Postvak IN beheren

- (Sub)mappen gebruiken
- Favoriete mappen • Regels en waarschuwingen
- Afwezigheid instellen
- 
- Bewaren en archiveren Categoriseren
- Opvolging instellen Bewaarbeleid inzetten
- 
- Handmatig archiveren
- Automatisch archiveren

Quality Mentor

# Agenda & Taken

evorderd Microsoft PowerPoi<mark>nt</mark> verPoint aanpassen

• Lint inrichten • Statusbalk indelen • Instellingen veranderen • Presentatorweergave • Presentatie opdelen in secties

Dia-overgangen

• Effectopties • Tiidsinstellingen • Verbergen Diavoorstellingen • Interactiviteit

Huisstijl maken

gebruiken

SmartArt

• Opties en instellingen • Animatiepaden

Presentaties opslaan • Als oudere versie(s) • Als PDF • Als Video • Op SharePoint • Op OneDrive

Basis Microsoft Outlook

Kennismaken • Het programma starten • E-mailaccount toevoegen • Titelbalk & lint • Werkbalk Snelle toegang

• Helpfunctie

E-mails • Openen en lezen

• Maken, versturen en doorsturen • Verschil 'Aan', 'CC' en 'BCC' • Bijlages verzenden en ontvangen • Handtekeningen gebruiken anda & Taken • Adresboek en contactpersonen • Afspraak en/of vergadering maken, wijzigen en annuleren • Terugkerende afspraken • Dag-, week- en maandoverzicht • Taken toevoegen

• Aanbrengen en verwijderen

• Hyperlinks en andere acties • Doorlopende voorstellingen • Aangepaste voorstellingen

• Bestaande thema's bewerken • Achtergrondstijlen • Werken met modellen • Sjablonen maken • Voettekst aanpassen

Animaties, audio, video en afbeeldingen

• Toevoegen, kopiëren en verwijderen

• Effecten voor objecten, grafieken en

• Deel van een audio/videofragment afspelen

- Agendaweergave aanpassen • Uitnodigingen en reacties voor vergade-
- ringen
- Documenten invoegen bij vergaderingen

• Werken met verschillende weergaven in

• Een vergadering plannen via Teams

• Achtergrondeffecten toepassen • Gestructureerd vergaderen met beeld en

• Apparaat-instellingen beheren • Vergaderopties beheren (vooraf en tijdens

• Verschillende vergader settings gebruiken (galerie, grote galerie en de Samen modus) • Verschillen tussen organisator en deelnemer in een vergadering • Hulpmiddelen bij vergaderen: o Deelnemerslijst downloaden o Scherm en/of venster delen o Een presentatie geven o Werken met een whiteboard o Notulen maken tijdens een vergadering

• De vergadering opnemen • Break-Out rooms inzetten Microsoft OneNote Notitieblokken • Maken, openen

• Lokaal of in de cloud opslaan • Exporteren, verzenden, delen

Secties • Maken, naam geven, kleur geven • Kopiëren, verplaatsen, samenvoegen

• Opmaak: kleur, regellijnen, titel • Paginasjablonen: kiezen, maken • Op voorgrond houden

**Pagina's**<br>• Maken, naam geven, kopiëren, verplaatsen<br>• Subpagina's maken

• Docken, navigeren in gedockt venster

Notities • Notitie maken, kopiëren, verplaatsen

Inhoud invoegen • Bestandsafdruk Word invoegen • Bestandsafdruk Excel invoegen

• Wijzigingen, versies, auteurs, beheer

Onderwerpen • Outlook Mail aanbevolen procedures: de nieuwste technieken voor een lege

• Optimaliseren van uw schermindeling • Bewezen effectieve mail afhandeling zoals aanbevolen wordt door Microsoft Time management volgens " Getting things done " met Outlook

• Task management volgens "Master your workday " met Outlook • Tips and Tricks van een zéér ervaren

• Outlook Agenda en Taken

• Notitie opmaken • Kantlijnnotitie maken • Losse notitie maken

Bijlage toevoegen • Schermopname • Audio en video • Koppeling Notitie terugvinden • Markeren met tag • Tag aanpassen Nieuwe tag maken • Koppelen aan Outlook • Zoeken op een tag • Zoeken op tekst

Beveiligen<br>• Wachtwoord instellen

Outlook Turbo

Inbox

trainer

www.qualitymentor.nl

• Vastprikken • Verwijderen

het bestandsoverzicht

Vergaderingen

& Outlook

een vergadering)

geluid

- Taken delegeren of doorsturen
- Takenlijstweergave aanpassen • Afspraken zoeken, aanpassen en verwijderen

### Contactpersonen beheren

- Globaal adresboek • Persoonlijk adresboek
- 

# E-mail opmaak

- **Briefpapier en lettertypen** • Opmaak in RTF en HTML
- 
- E-mailformaten en editors Sjablonen en kleurgebruik Afbeeldingen en grafieken invoegen
- 

### Samenwerken via Exchange Server

- Machtigingsniveaus
- Machtigingen instellen Werken in mappen van anderen
- Agenda's, taken en contactpersonen delen
- 

# Gevorderd Microsoft Outlook Outlook Vervolg (Turbo)

- Outlook Mail aanbevolen procedures:
	- de nieuwste technieken voor een leeg Postvak IN
		- Optimaliseren van uw schermindeling

- Agenda en taken Schermonderdelen Agenda
- Afspraken • Vergaderingen
- Taken / Microsoft ToDo
- Evenementen en feestdagen
- Adresboek en contactpersonen

### Archiveren en machtigingen

- Archiveren
- Persoonlijke mappen • Openbare mappen

Persoonlijke voorkeuren • Standaardinstellingen • Verschillende weergaven • Afdrukstijlen • Regels en Afwezigheid-assistent

• Sjablonen

Outlook Microsoft Teams Introductie

heden)

balk

berichten

• Instellingen in Teams • Gebruiken van de zoekfunctie • Personen, berichten en bestanden vinden • Gebruik op verschillende apparaten • Verband tussen Teams en Outlook • Toevoegen van apps aan de opdrachten-

Chatten & (beeld)bellen • (Groeps)chatten en (Video)bellen

• Documenten delen • Vermeldingen gebruiken • Voicemail instellingen

Overigen • Snelle stappen

• Mappen delen en gebruiken

• Tips & tricks voor sneller gebruik van

• De werkomgeving (functies en mogelijk-

• Opslaan, aanpassen en verwijderen van

Werken met en samenwerken in Teams • Maken en beheren van een Team • Leden toevoegen aan een Team • Instellingen voor teams en kanalen • Gebruiken van (Privé)kanalen • Extra applicaties als tabblad toevoegen • Samenwerken in documenten • Documentbeheer in Teams & SharePoint